# **Release Notes – WT6000 Upgrade from Lollipop to Nougat Update 21**

### Important Notes

Use the UPL(WT6000\_L2N\_Upgrade\_BSP\_12\_29\_U21.upl) file to upgrade from Android L to Android N through EMM or internal SDCard.

#### **New Features**

Added support for ILITECH ILI9805 display IC. This image is backward compatible with the existing ILITECH ILI9805C display

**Warning / Known issue:** Upgrade using the package (WT6000\_L2N\_FPU\_AOSP\_12\_29\_U21.zip) directly is not supported. If you try to upgrade with the package without the UPL file, the device will become stuck at the splash screen

### Installation Instructions

### EMM upgrade from Android L to Android N steps – Device with NonEncrypted Data

- 1. Make sure the following
	- a. Device is updated with the CFE-WT6000-L-XX-041003-N-00-13.zip (BSP 04.10.03, LifeGuard Update 13)
	- b. The configs are persisted using persist manager. Please refer to the Persist Manager under [http://techdocs.zebra.com](http://techdocs.zebra.com/)
- 2. Extract the WT6000\_L2N\_Upgrade\_U21.zip file contents.
- 3. Push the extracted files (WT6000\_L2N\_Upgrade\_BSP\_12\_29\_U21.upl and WT6000\_L2N\_FPU\_AOSP\_12\_29\_U21.zip) to root of the WT6000 internal storage.
- 4. Invoke the upgrade using the WT6000\_L2N\_Upgrade\_BSP\_12\_29\_U21.upl file
- 5. Reboot the device.
- 6. Flash the WT6000\_MANDATORY\_PATCH\_FOR\_02-12-29.00-NN-U21-STD.ZIP

### EMM upgrade from Android L to Android N steps – Device with Encrypted Data

1. Make sure the following

- a. Device is updated with the CFE-WT6000-L-XX-041003-N-00-13.zip (BSP 04.10.03, LifeGuard Update 13)
- b. The configs are persisted using persist manager. Please refer to the Persist Manager under [http://techdocs.zebra.com](http://techdocs.zebra.com/)
- 2. Perform an Enterprise Reset to decrypt the device.
- 3. Extract the WT6000\_L2N\_Upgrade\_U21.zip file contents.
- 4. Push the extracted files (WT6000 L2N Upgrade U21.upl and WT6000\_L2N\_FPU\_AOSP\_12\_29\_U21.zip) to root of the WT6000 internal storage.
- 5. Invoke the upgrade using the WT6000\_L2N\_Upgrade\_BSP\_12\_29\_U21.upl file.
- 6. Reboot the device
- 7. Flash the WT6000\_MANDATORY\_PATCH\_FOR\_02-12-29.00-NN-U21-STD.ZIP

## Downloadable Software Included in this Release

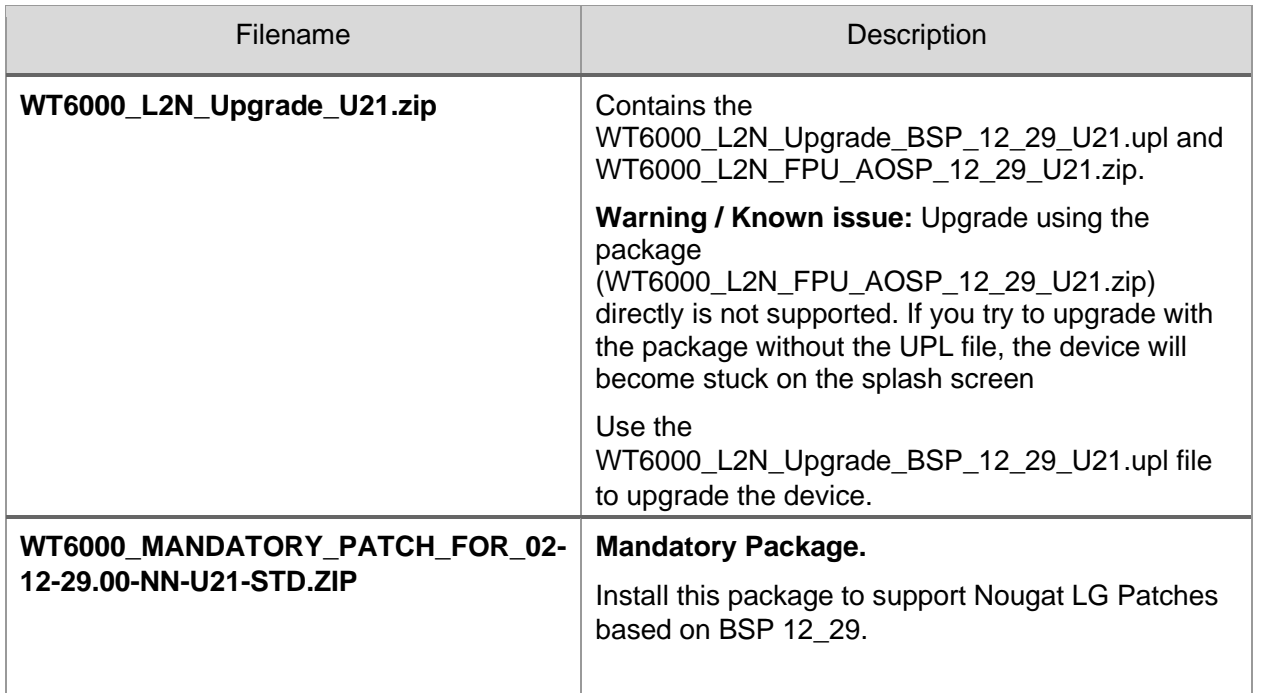

#### Known Issues and Limitations

- 1. Upgrading / downgrading Android L SKUs (WT60A0-TS0LEUS, WT60A0-TS0LEWR) to Android N will cause the Data partition to be reformatted.
- 2. Upgrading Android L SKUs (WT60A0-TS0LEUS, WT60A0-TS0LEWR) to Android N will result in slightly less battery run time.
- 3. Downgrading Android N SKUs (WT60A0-TS2NEUS, WT60A0-TS2NEWR) to Android L is not supported. This error message will appear: "This package only for standard SKU"